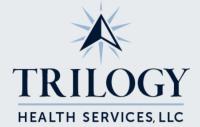

## Accessing the Community Family Mobile App

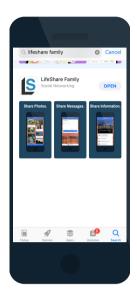

- 1. Download the LifeShare
  Mobile App by searching
  "LifeShare Family" in the App
  Store. Click "Download" and
  then "Open" when the App has
  finished downloading.
- 2. Click the "I have a Community Access Pin" button.

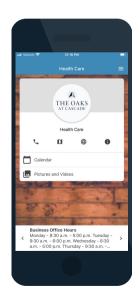

- 3. Enter your community's access PIN that corresponds with your loved one's care unit.
- 4. Stay informed of the campus activities, menus, announcements, and pictures!

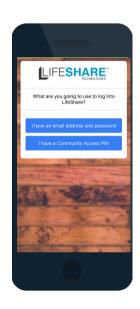